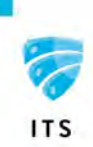

## Spot a Phishing Email

Phishing emails can be very convincing. They often include logos and other graphics from legitimate organizations to trick you. In some cases, they may target you by impersonating a service you are already subscribed to. The example below is a typical phish email that appears legitimate at first glance but is actually a phishing attempt. Before you click on links or open attachments within an email, stop and look carefully to verify legitimacy.

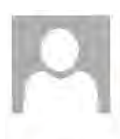

## Fri 10/23/2020 11:49 AM

Security Team <microsoft@www.0365security.com> Microsoft 365 Security Alert

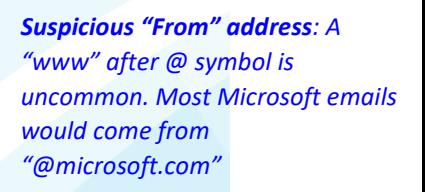

If there are problems with how this message is displayed, click here to view it in a web bro Click here to download pictures. To help protect your privacy, Outlook prevented automat

**A External message:** Use caution.

**Microsoft** 

Your e-mail account was just signed in to from a new device. You're getting this email to make sure it was you.

Please go to your account activity page to let us know whether or not this was you. This is to help keep you safe, no actions needed if the activity page takes you right back to your mail.

## **Review Recent Activities**

To opt out or change where you receive security notifications, Click here.

*External message flag: While this is not always an indicator of a malicious email, it does remind you the email is from outside the organization*

*Spelling & Grammar: There is a spelling error (incorrectly inserted exclamation point). Spelling and grammar issues are often an indicator of phishing attempts*

*Call to Action: Phishing attempts almost always contain some form of call to action such as an urgent request for reply or request to click on a link*

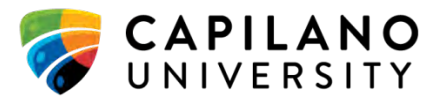